## Laboratory 7 – Analog signals processing

An analog signals is variable voltage over time and is usually the output of a sensor that monitors the environment. Such a signal can be processed and interpreted by a microcontroller using an analog to digital converter (ADC), which is a device that converts a voltage into a digital number that can be "understood" by the microcontroller.

The pins of the Arduino boards that have ADC capabilities have the prefix "A". In figure 1 (Arduino Mega) are highlighted with red while in figure 2 have the group name "ANALOG IN".

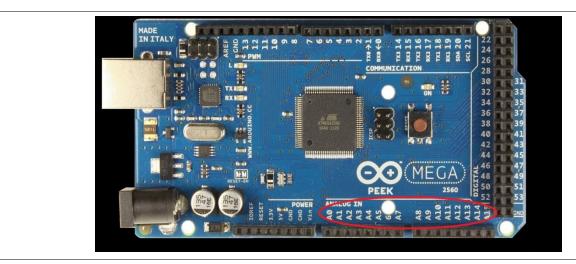

Fig. 1 Analog pins of Arduino Mega

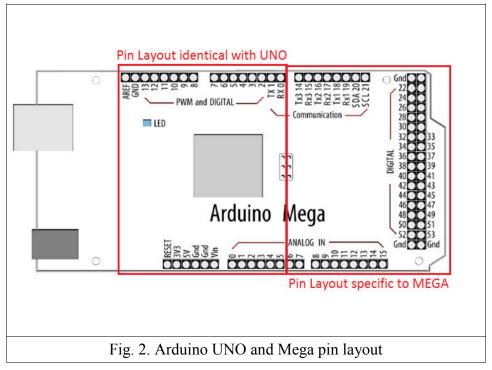

ADCs can have different specifications among different microcontrollers. For example the Mega has 10 bits resolution ADCs (can provide a digital value of between 0 ..  $2^{10}$ -1 / 0 .. 1023). There are also ADCs with 8 bit or 16 bits resolution. The digital value provided by the ADC (*ADC\_reading*) can be computed from the formula bellow

$$\frac{Vref}{1023} = \frac{ADC\_reading}{Voltage\_measured}$$
 (2)

The analog pins of the Arduino Board can be also used as GPIO pins (as any digital pin, having also pull-up resistors).

To read the value provided by the ADC (*ADC\_reading*) use the **analogRead(pin\_no)** function. It takes about 100 microseconds (0.0001 s) to read an analog input (max reading rate is therefore 10000 values / second).

If you must switch between readings from several analog inputs, use a short delay between the switching (otherwise the reading from the next input is noisy).

**Note:** the function does not provide correct values if the pin is programmed as output or if the pull-up logic is activated!!!

The value of the reference voltage *Vref* (2) can be configured using the function **analogReference(type)** (i.e. the value used as the top of the input RANGE).

**type** - reference to use:

- **DEFAULT**: the default analog reference of **5 volts** (for UNO & MEGA)
- INTERNAL: a built-in reference, equal to 1.1 volts on UNO (not available on the Arduino Mega)
- INTERNAL1V1: a built-in 1.1V reference (*Arduino Mega only*)
- INTERNAL2V56: a built-in 2.56V reference (*Arduino Mega only*)
- EXTERNAL: the voltage applied to the AREF pin (0 to 5V only) is used as the reference.

#### **Notes:**

- 1. After changing the analog reference, the first few readings from analogRead() may not be accurate !!!
- 2. Don't use anything less than 0V or more than 5V for external reference voltage on the AREF pin! If you're using an external reference on the AREF pin, you must set the analog reference to EXTERNAL before calling analogRead(). Otherwise, you will short together the active reference voltage (internally generated) and the AREF pin, possibly damaging the microcontroller on your Arduino board!!!

## Example 1: reading a potentiometer

In the following example the value provided by a linear potentiometer will be read and displayed on the LCD. The circuit is illustrated in figure 3 (connect VCC and GND pins of the potentiometer to +5V and GND pins of the board and the output signal/pin of the potentiometer to an analog pin of the board).

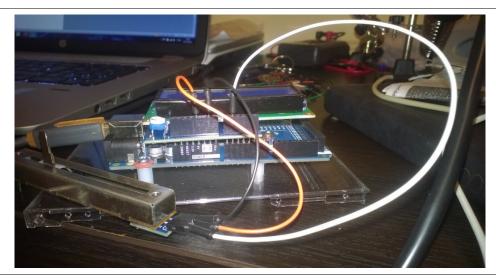

Fig. 3. Potentiometer interfacing example

# **Example 2:** reading the temperature

The used temperature sensor is LM50 <a href="http://www.ti.com/lit/ds/symlink/lm50.pdf">http://www.ti.com/lit/ds/symlink/lm50.pdf</a>

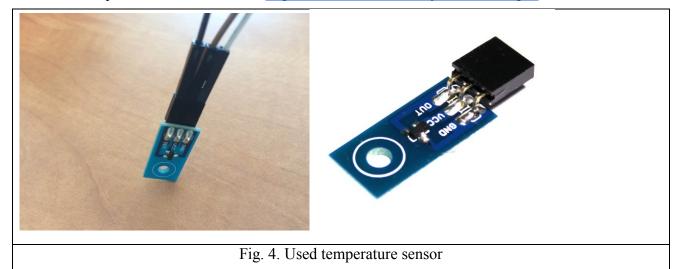

# Sensor specifications:

- Linear output:  $+10.0 \text{ mV/}^{\circ}\text{C} = 0.01 \text{V/}^{\circ}\text{C}$
- Temperature range: -40°C ... +125°C
- +500 mV offset for negative temperatures reading

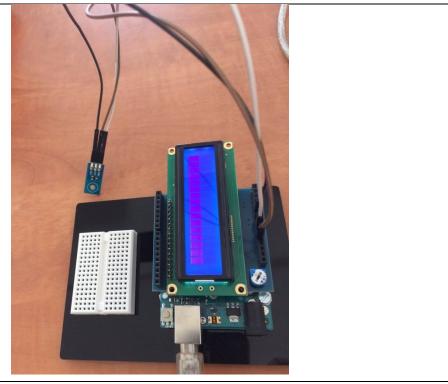

Fig. 5. Design layout for exemple 2

**Example 2** – read temperature, performs an average on 10 consecutive readings, and sends the result to the PC over the serial connection. Connect the sensor (sensor output connected to A0 pin) and test the code bellow:

```
float resolutionADC = .0049; // default ADC resolution for the 5V reference = 0.049 [V] / unit
float resolutionSensor = .01; // senzsor resolution = 0.01V/°C
void setup() {
        Serial.begin(9600);
}
void loop(){
        Serial.print("Temp [C]: ");
        float temp = readTempInCelsius(10, 0); // read temp. 10 times and returns the average
        Serial.println(temp); // display the result
        delay(200);
```

# Usage of the ADCs by AVR registers

The ATmega 2560 mC contains a single 10 bit ADC with a maximum sampling freq. of 15kS/s at the maximum resolution. The sampling method used is the <u>successive approximation</u>.

It offers the possibility to select among 16 input analog pins. A pin is selected through a demultiplexing process. Also differential input voltages can be used on 4 independent differential channels. A simplified schematic of the ADC is shown in figure 6:

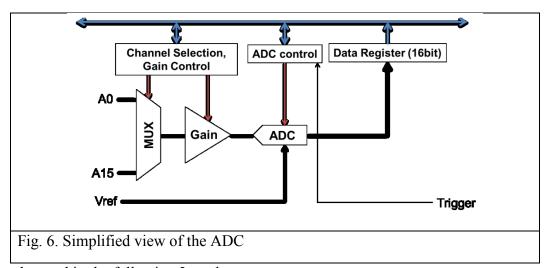

The ADC can be used in the following 3 modes:

- 1. Single conversion: started by writing a logic 1 to the start conversion bit
- 2. Triggered conversion: the conversion starts on the rising edge of the trigger signal
- 3. Free running: next conversion starts after the current one is finished

Before using the ADC, the reference voltage and the clock freq. should be set. The options for the

reference voltage are shown in table 1 (are set by bits 6 and 7 from the ADCMUX register, as shown in figure 7):

| REFS1 | REFS0 | Voltage Reference Selection <sup>(1)</sup>                           |
|-------|-------|----------------------------------------------------------------------|
| 0     | 0     | AREF, Internal V <sub>REF</sub> turned off                           |
| 0     | 1     | AVCC with external capacitor at AREF pin                             |
| 1     | 0     | Internal 1.1V Voltage Reference with external capacitor at AREF pin  |
| 1     | 1     | Internal 2.56V Voltage Reference with external capacitor at AREF pin |
|       |       | Table 1. Reference voltage settings                                  |

To set the reference voltage to Vcc one must write: ADMUX = (1 << REFS0)

| Bit           | 7     | 6     | 5     | 4    | 3    | 2    | 1    | 0    | _     |
|---------------|-------|-------|-------|------|------|------|------|------|-------|
| (0x7C)        | REFS1 | REFS0 | ADLAR | MUX4 | MUX3 | MUX2 | MUX1 | MUX0 | ADMUX |
| Read/Write    | R/W   | R/W   | R/W   | R/W  | R/W  | R/W  | R/W  | R/W  |       |
| Initial Value | 0     | 0     | 0     | 0    | 0    | 0    | 0    | 0    |       |

- Bit 5 ADLAR ADC Left Adjust Result set to one to adjust left the result
- Bits 4:0 MUX4:0 Analog Channel and Gain Selection Bits input channel select

The prescaler controls the input clock freq. of the ADC (usually between 50 and 200 kHz). The conversion process requires 13-14 clock cycles. The prescaler options are shown in table 2:

| ADPS2 | ADPS1 | ADPS0 | Division Factor |
|-------|-------|-------|-----------------|
| 0     | 0     | 0     | 2               |
| 0     | 0     | 1     | 2               |
| 0     | 1     | 0     | 4               |
| 0     | 1     | 1     | 8               |
| 1     | 0     | 0     | 16              |
| 1     | 0     | 1     | 32              |
| 1     | 1     | 0     | 64              |
| 1     | 1     | 1     | 128             |

These bits can be set through the ADC Control and Status Register (ADCSRA) – see fig. 8:

| Bit           | 7    | 6    | 5      | 4        | 3         | 2     | 1     | 0     |        |
|---------------|------|------|--------|----------|-----------|-------|-------|-------|--------|
| (0x7A)        | ADEN | ADSC | ADATE  | ADIF     | ADIE      | ADPS2 | ADPS1 | ADPS0 | ADCSRA |
| Read/Write    | R/W  | R/W  | R/W    | R/W      | R/W       | R/W   | R/W   | R/W   | •      |
| Initial Value | 0    | 0    | 0      | 0        | 0         | 0     | 0     | 0     |        |
|               |      |      | Fig. 8 | B. ADCSI | RA Regist | ter   |       |       |        |

# Meaning of the ADCSRA bits:

- **Bit 7 ADEN ADC Enable** Writing this bit to one enables the ADC. By writing it to zero, the ADC is turned off (pins function become GPIO). Turning the ADC off while a conversion is in progress, will terminate this conversion
- Bit 6 ADSC ADC Start Conversion Write this bit to one starts the first conversion. The first conversion will take 25 ADC clock cycles instead of the normal 13. This first conversion performs initialization of the ADC. ADSC will read as one as long as a conversion is in progress. When the conversion is complete, it returns to zero. Writing zero to this bit has no effect.
- **Bit 5 ADATE ADC Auto Trigger Enable** When this bit is written to one, Auto Triggering of the ADC is enabled. The ADC will start a conversion on a positive edge of the selected trigger signal. The trigger source is selected by setting the ADC Trigger Select bits, ADTS in ADCSRB.
- **Bit 4 ADIF ADC Interrupt Flag –** This bit is set when an ADC conversion completes and the Data Registers are updated. The ADC Conversion Complete Interrupt is executed if the ADIE bit and the I-bit in SREG are set. ADIF is cleared by hardware when executing the corresponding interrupt handling vector. Alternatively, ADIF is cleared by writing a logical one to the flag.
- Bit 3 ADIE ADC Interrupt Enable When this bit is written to one and the I-bit in SREG is set, the ADC Conversion Complete Interrupt is activated.
- Bits 2:0 ADPS2:0 ADC Prescaler Select Bits These bits determine the division factor between the mC frequency and the input clock to the ADC (Table 2)

# ADCL and ADCH – ADC Data Registers

- The conversion result is stored in these registers (fig. 9). If ADLAR is set, the result is left adjusted. If ADLAR is cleared (default), the result is right adjusted.
- When ADCL is read, the ADC Data Register is not updated until ADCH is read. If the result is left adjusted and no more than 8-bit precision is required, it is sufficient to read ADCH. Otherwise, ADCL must be read first, then ADCH.
- The 2 registers combined can be referred by the ADCW name.

| Bit           | 15   | 14   | 13   | 12   | 11   | 10   | 9    | 8              |         |
|---------------|------|------|------|------|------|------|------|----------------|---------|
|               | -    | -    | -    | -    | -    | -    | ADC9 | ADC8           | ADCH    |
|               | ADC7 | ADC6 | ADC5 | ADC4 | ADC3 | ADC2 | ADC1 | ADC0           | ADCL    |
|               | 7    | 6    | 5    | 4    | 3    | 2    | 1    | 0              | •       |
| Read/Write    | R    | R    | R    | R    | R    | R    | R    | R              |         |
|               | R    | R    | R    | R    | R    | R    | R    | R              |         |
| Initial Value | 0    | 0    | 0    | 0    | 0    | 0    | 0    | 0              |         |
|               | 0    | 0    | 0    | 0    | 0    | 0    | 0    | 0<br><i>AD</i> | LAR = 0 |

| Bit           | 15   | 14   | 13   | 12   | 11   | 10   | 9    | . 8             |          |
|---------------|------|------|------|------|------|------|------|-----------------|----------|
|               | ADC9 | ADC8 | ADC7 | ADC6 | ADC5 | ADC4 | ADC3 | ADC2            | ADCH     |
|               | ADC1 | ADC0 | -    | -    | -    | -    | -    | -               | ADCL     |
|               | 7    | 6    | 5    | 4    | 3    | 2    | 1    | 0               | •        |
| Read/Write    | R    | R    | R    | R    | R    | R    | R    | R               |          |
|               | R    | R    | R    | R    | R    | R    | R    | R               |          |
| Initial Value | 0    | 0    | 0    | 0    | 0    | 0    | 0    | 0               |          |
|               | 0    | 0    | 0    | 0    | 0    | 0    | 0    | <sup>0</sup> AL | DLAR = 1 |

Fig. 9. ADCL, ADCH registers contents depending on the ADLAR bit.

```
#include <LiquidCrystal.h>
LiquidCrystal lcd(7, 6, 5, 4, 3, 2);
void setup()
{
      // set the ADC clock to 16MHz/128 = 125kHz
      ADCSRA = ((1 \le ADPS2) | (1 \le ADPS1) | (1 \le ADPS0));
      ADMUX = (1 << REFS0); //Set the ref. voltage to Vcc (5v)
      ADCSRA = (1 << ADEN);
                                  //Activate the ADC
      ADCSRA = (1 << ADSC);
}
void loop()
      int val = read adc(0); //read the value
      lcd.setCursor(0,1);
      lcd.print(val);
}
uint16 t read adc(uint8 t channel)
      ADMUX &= 0xE0;
                               // delete MUX0-4 bits
      ADMUX |= channel \&0x07; //Sets in MUX0-2 the value of the new channel to be read
      ADCSRB = channel\&(1 << 3); // Sete MUX5 value
      ADCSRA |= (1<<ADSC); // start conversion
      while(ADCSRA & (1<<ADSC)); //Wait for the conversion to finish
       return ADCW;
}
```

### Individual work

- 1. Test the examples from the laboratory. Ask your TA if you have any problems in connecting the wires.
- 2. Using a light sensor, implement using Arduino functions and AVR instructions a night light functionality: adjyst the brightness of the LED (using PWM) inverse proportionally with the brightness falling onto the sensor.
- 3. Using the micros() function, compare the conversion speed of the analogRead(0 function and read\_adc() given in example 3.
- 4. Build a thermostat system: by using the buttons set the desired temperature (set temp.

displayed on the LCD during the setup phase). After the setup phase ends, the LSD will display the ambient temp. If the ambient temp is smaller then the set one, display on the LCD "heating". When the ambient temp. is >= set temp. erase the "heating" message/status from the display.